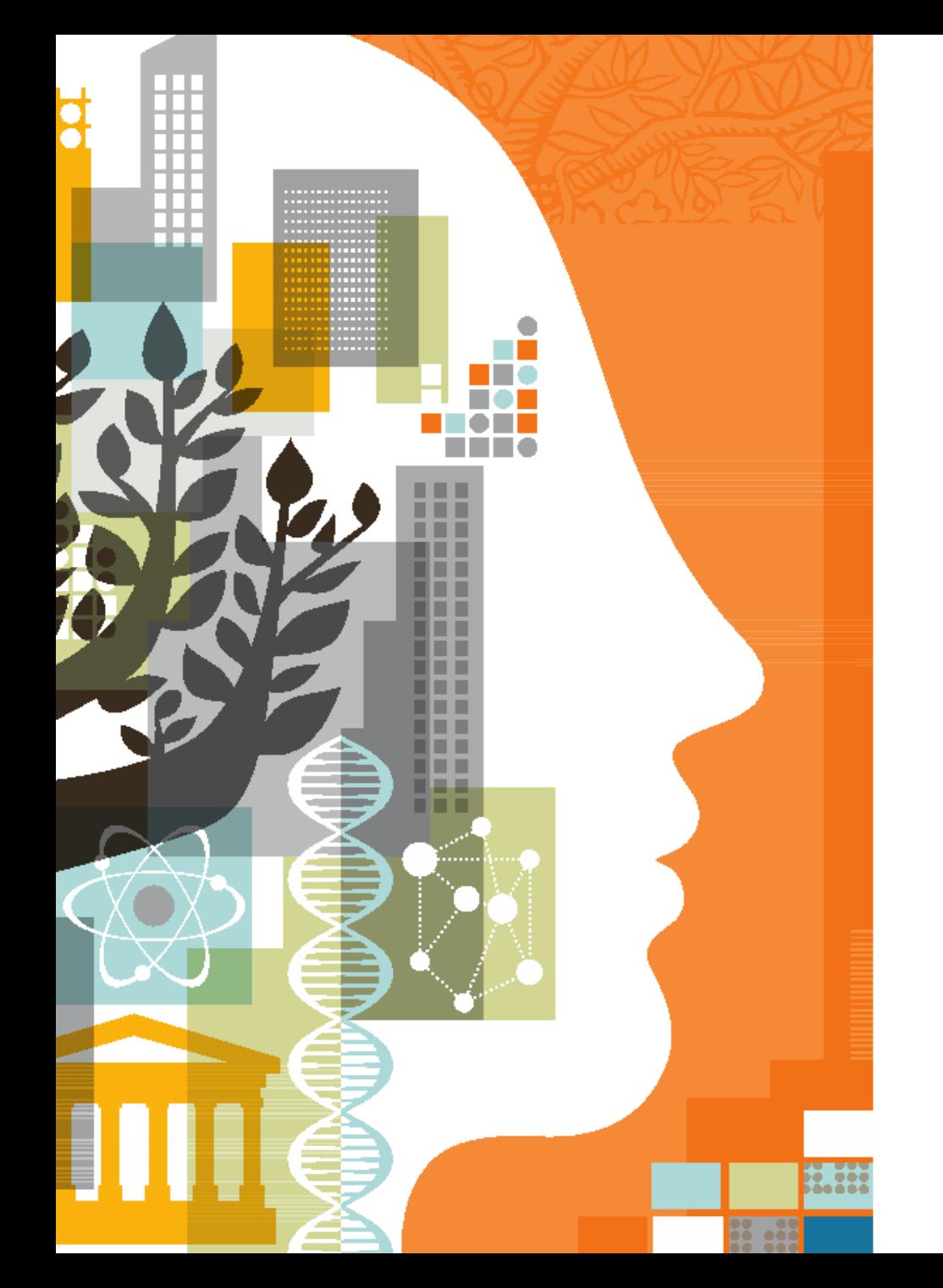

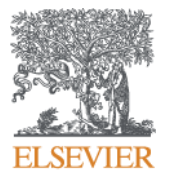

# Scopus

Dénes Kocsis PhD denes.kocsis@gmail.com Elsevier freelance trainer

### **Contents**

- Scopus content
	- Coverage of Scopus
	- Selection process and criteria
- Available bibliometrics and analysis tools
	- Journal-level bibliometrics
	- Article-level bibliometrics
- Profiles in Scopus
	- Institutional profiles
	- Author profiles
- Search examples

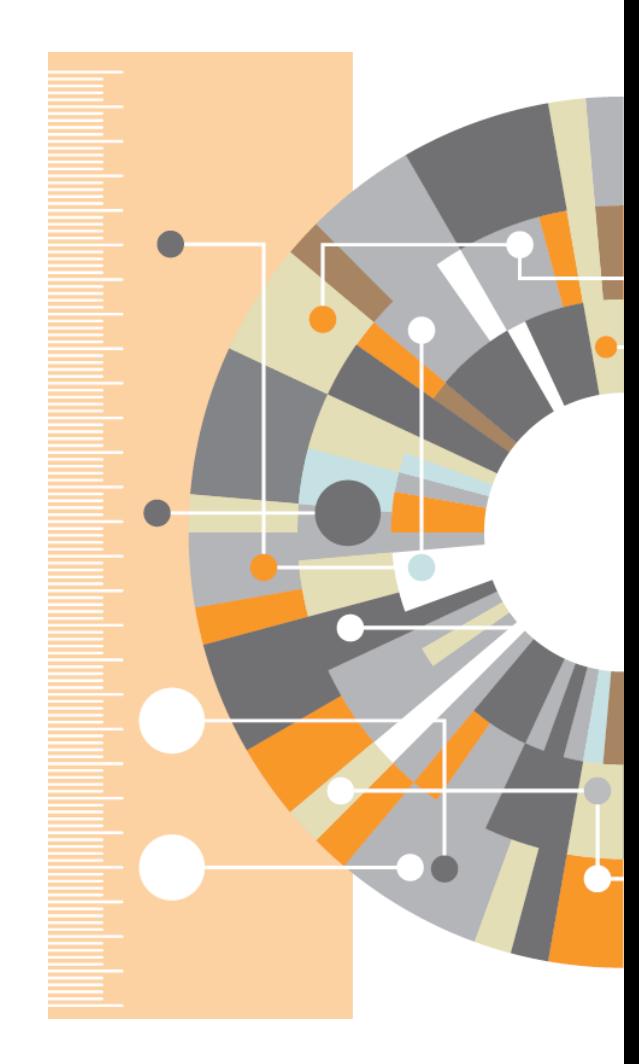

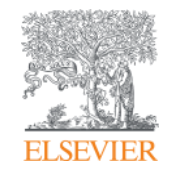

# **Scopus content and selection criteria**

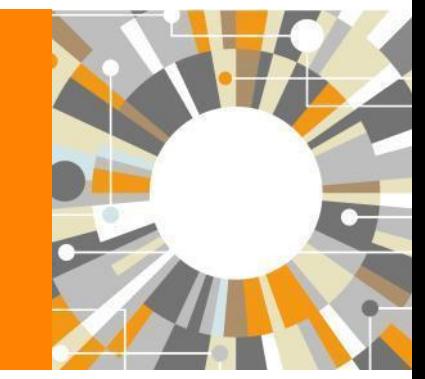

**Empowering Knowledge** 

### **What is included in Scopus?**

The largest **abstract and citation database** of **peer-reviewed**  literature, and features smart tools that allow you to track, analyze and visualize scholarly research.

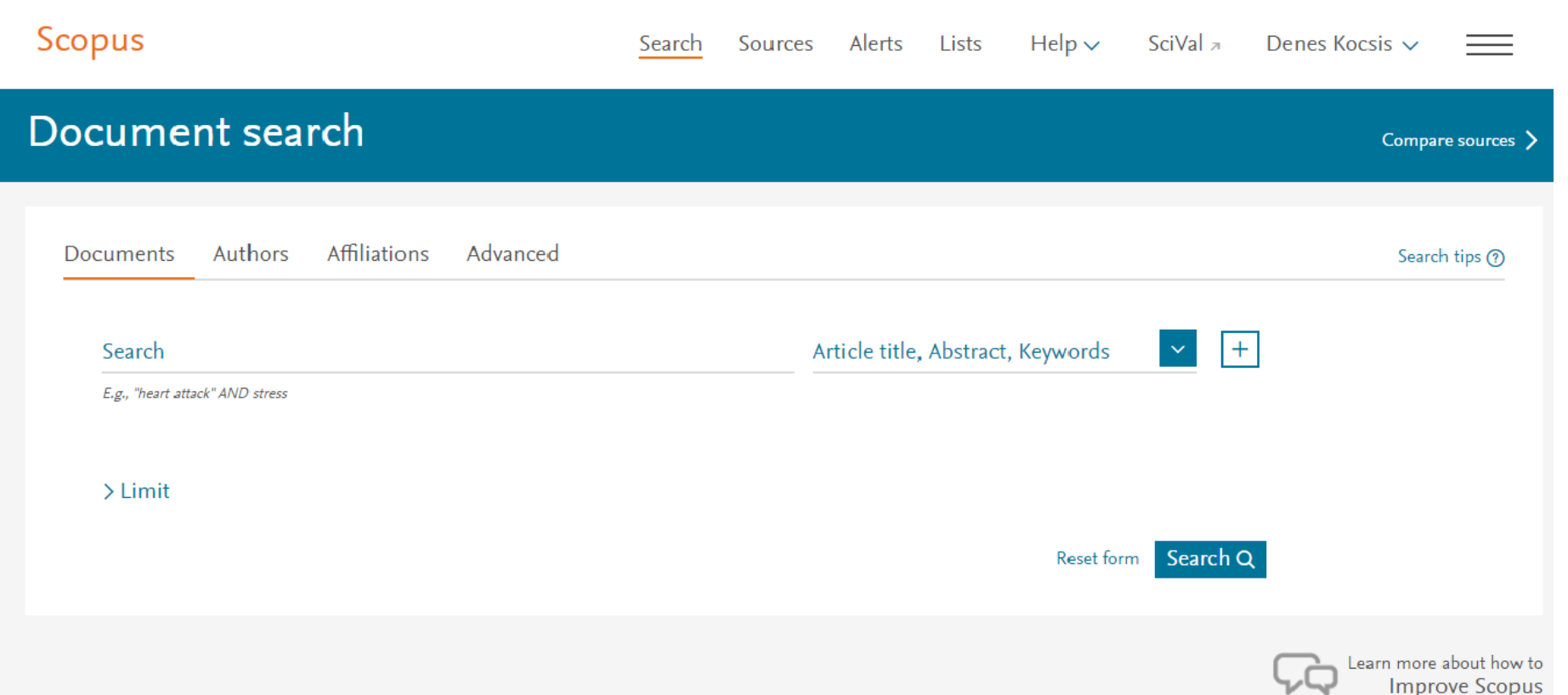

#### **ELSEVIER**

## **Scopus data derives from 105 countries, more than 5000 publishers**

**69M** records >**22K** peer-reviewed journals, **90K** conferences and **150K** books

- Updated daily
- Records dating back to 1788
- "Articles in Press" > 8000
- Publications in 40 different languages
- 3759 active Gold Open Access journals

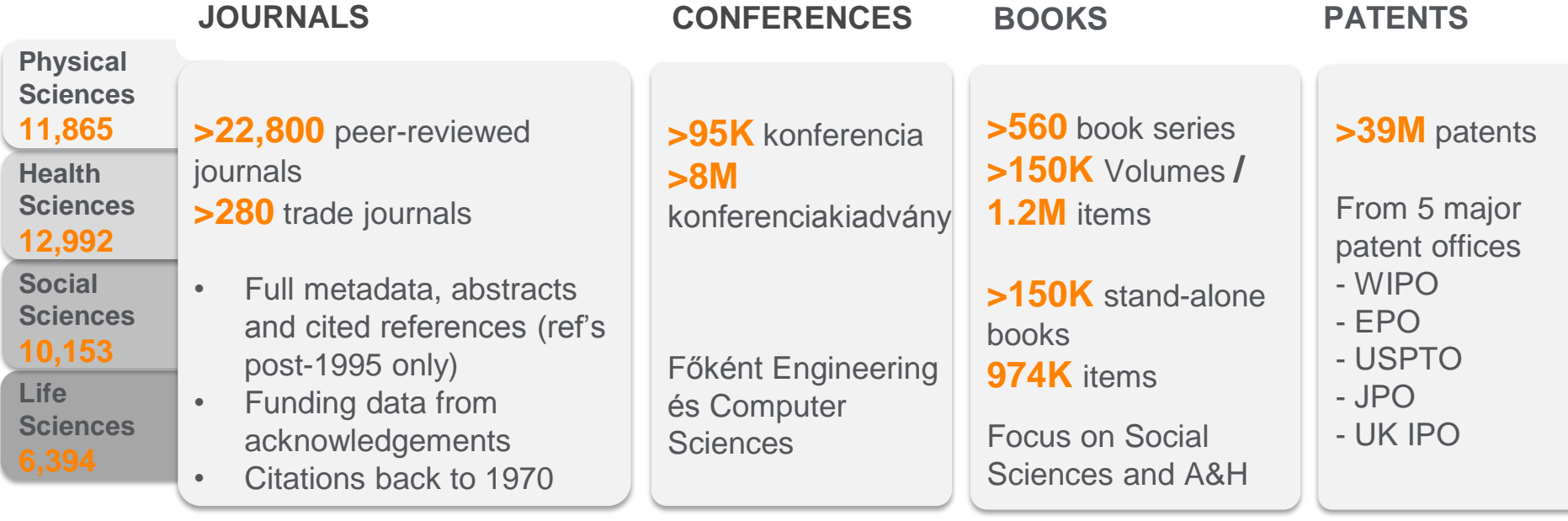

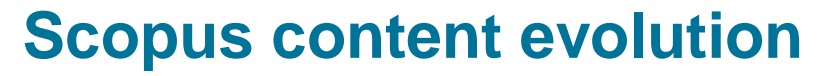

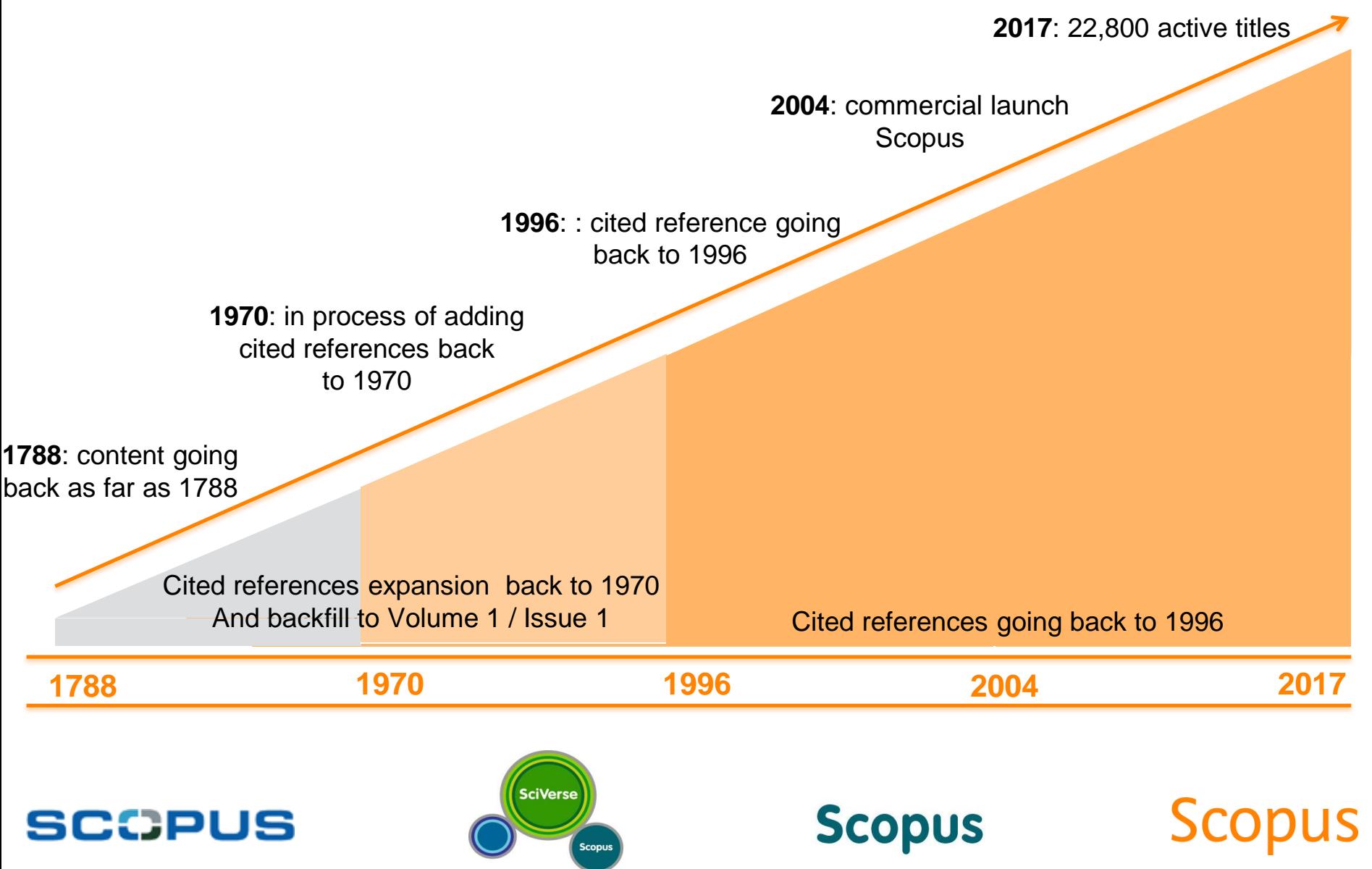

### **Content Selection & Advisory Board (CSAB)**

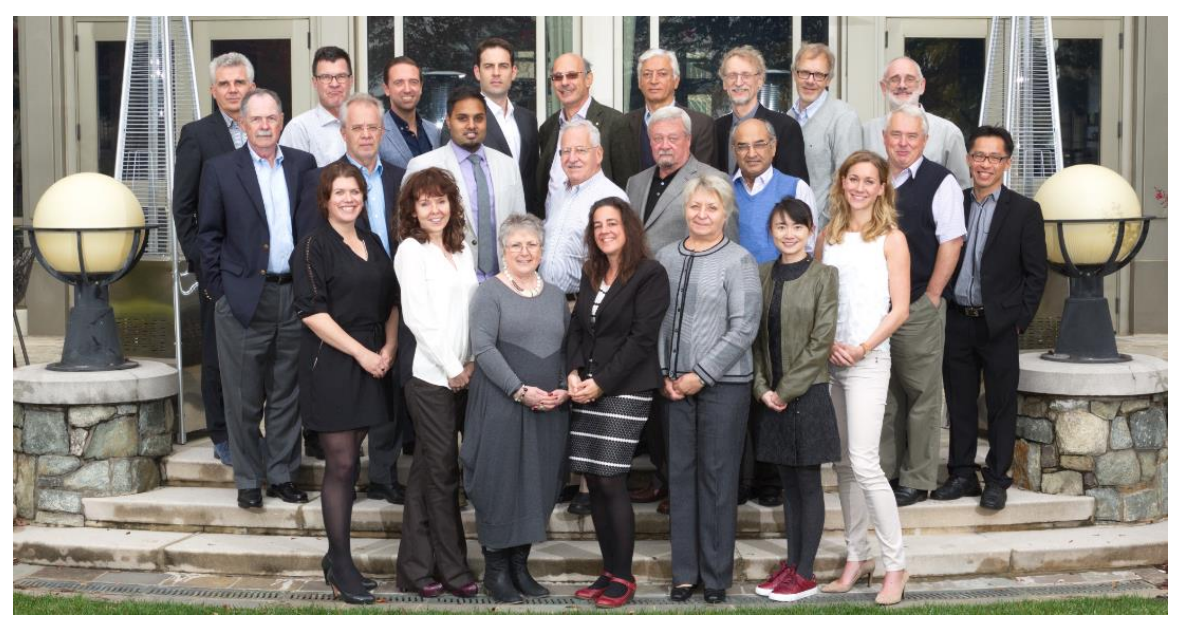

**The CSAB is an independent board of subject experts from all over the world. Board members are chosen for their expertise in specific subject areas; many have (journal) Editor experience.**

#### **Transparent Scopus selection criteria for serial content**

**All titles should meet all minimum criteria in order to be considered for Scopus review:**

**Peer-review English abstracts**

**Regular publication** **Roman script references**

**Pub. ethics statement**

## **Transparent Scopus selection criteria for serial content**

**All titles should meet all minimum criteria in order to be considered for Scopus review:**

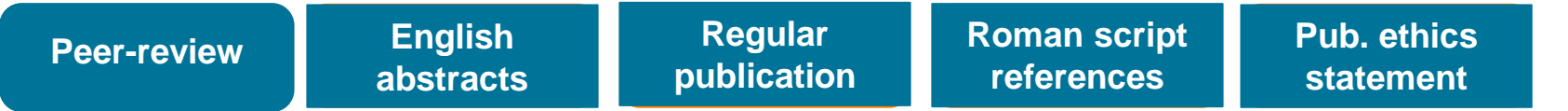

**Eligible titles are reviewed by the Content Selection & Advisory Board according to a combination of 14 quantitative and qualitative selection criteria:** 

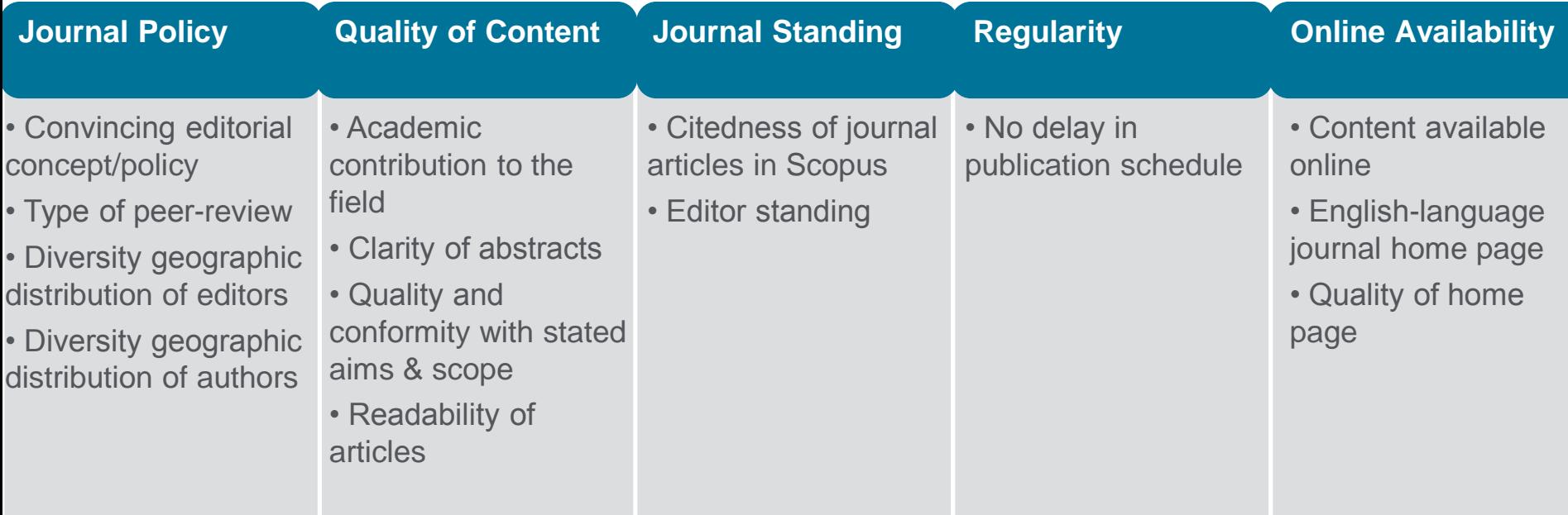

<https://www.elsevier.com/solutions/scopus/content/content-policy-and-selection> or [titlesuggestion@scopus.com](mailto:titlesuggestion@scopus.com) Previous webinar with more information on Scopus content selection criteria : <https://blog.scopus.com/webinars>

## **Maintaining high-quality: Scopus rigorous re-evaluation process and criteria**

- Less than half of the reviewed titles are selected for Scopus coverage
- The Content Selection Advisory Board is selective and strict on quality: in total 5,411 **titles were reviewed** (2011 –2015) of which 2,587 (**48%**) **accepted** for **Scopus**

#### **Strict Quality & Ethics Selection** Criteria<sup>\*</sup>

The Scopus title selection criteria - our set of clear and transparent guidelines, in combination with reviews by our independent Content Selection & Advisory Board ensure the quality of titles indexed meets consistently high standards.

\* 2016 as sample year

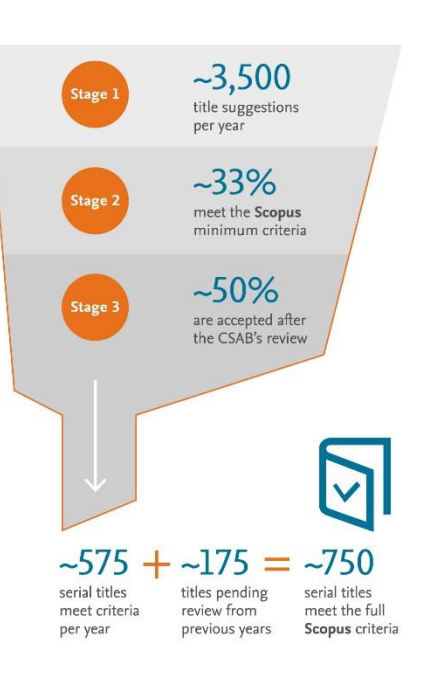

#### **Rigorous Re-evaluation** Process

In the latest reevaluation exercise, 303

under-performing titles were re-evaluated by the Content Selection & **Advisory Board** 

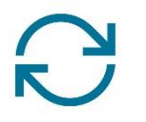

⊡ 106 (35%) continue to meet Scopus criteria

and coverage will continue

197 (65%) no longer meet Scopus selection

criteria and coverage going forward will be discontinued

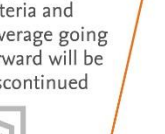

999999999999999

#### **Ratio of titles per Publisher in Scopus**

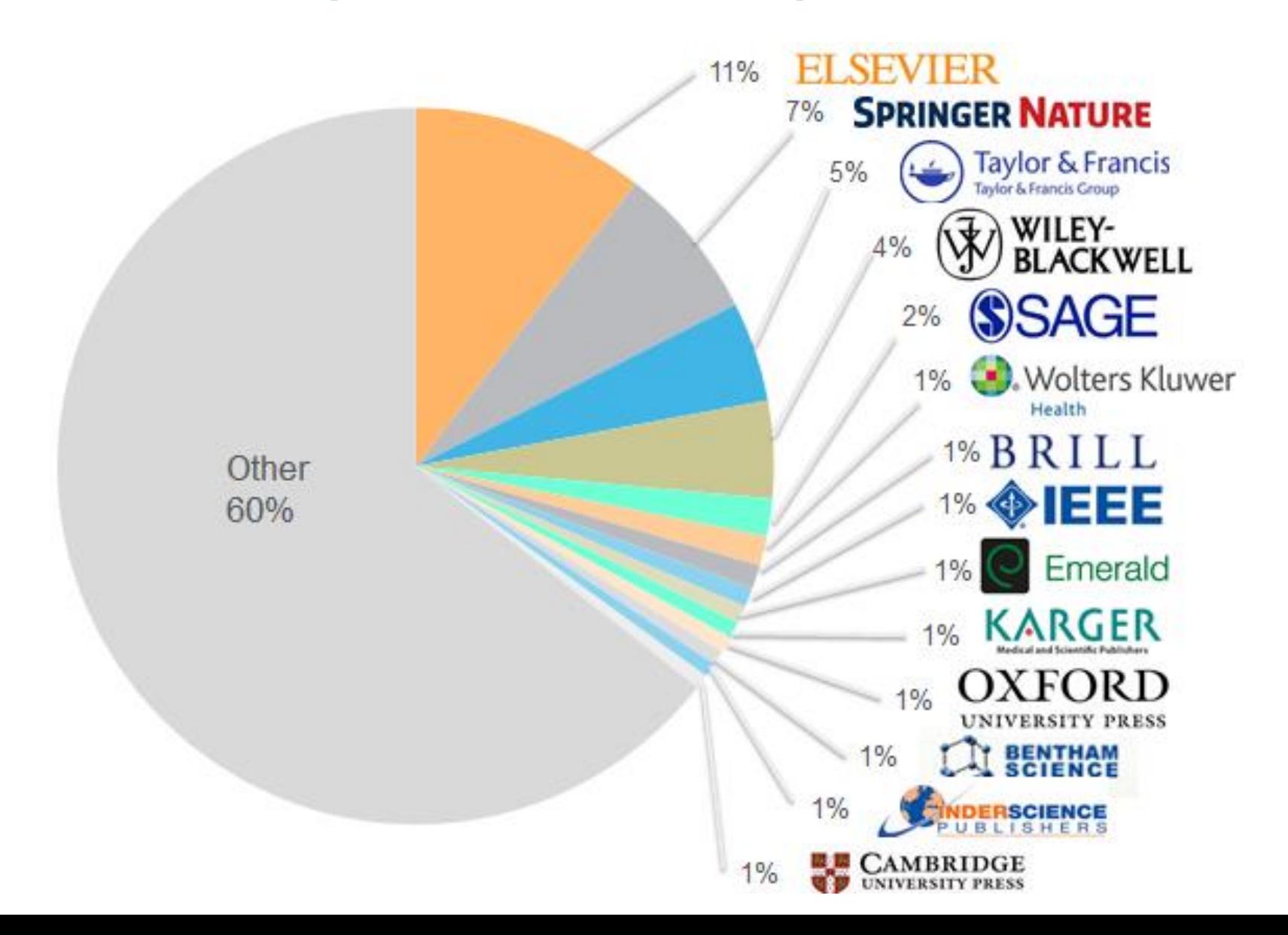

#### **What questions can Scopus Data answer better than anyone else?**

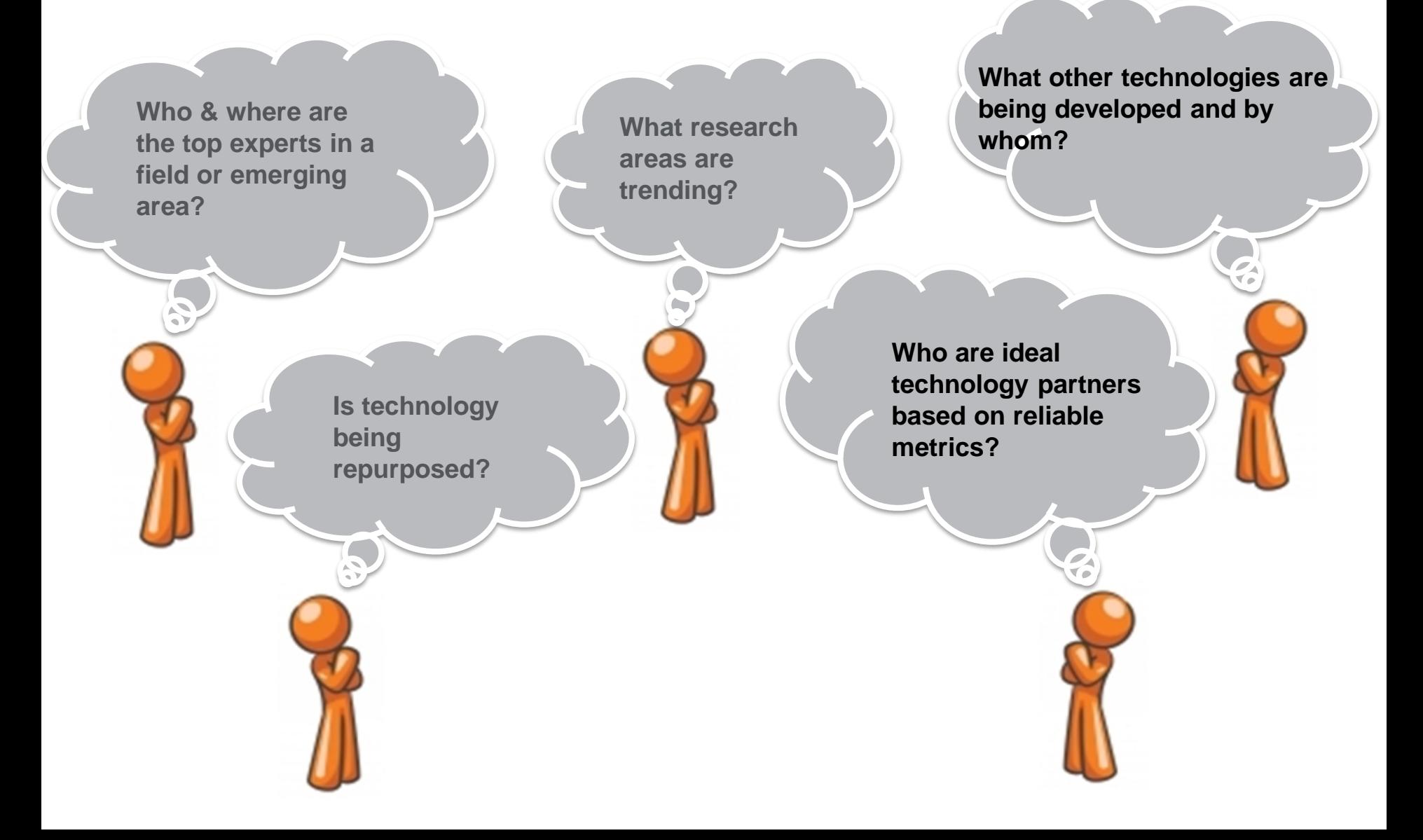

## **Who uses Scopus Data? (some examples)**

**ELSEVIER** 

![](_page_11_Figure_1.jpeg)

## **Scopus is the Gold Standard:**

*Evaluation, ranking, reporting, landscape analysis and other strategic efforts*

![](_page_12_Figure_3.jpeg)

![](_page_13_Picture_0.jpeg)

# **Available bibliometrics and analysis tools**

![](_page_13_Picture_2.jpeg)

#### **Journal-level bibliometrics**

![](_page_14_Figure_3.jpeg)

## **CiteScore is a simple metric for all Scopus journals**

![](_page_15_Figure_3.jpeg)

![](_page_15_Picture_88.jpeg)

### **Journal-level bibliometrics II.**

#### **CiteScore rank and precentile**

#### $CiteScore$  rank  $@$

![](_page_16_Picture_79.jpeg)

View CiteScore trends >

**SNIP – Source Normalized Impact per Paper**

It is defined as the ratio of a journal's citation count per paper and the citation potential in its subject field. It aims to allow direct comparison of sources in different subject fields.

#### **SJR – SCImago Journal Rank**

SJR is a measure of scientific influence of scholarly journals that accounts for both the number of citations received by a journal and the importance or prestige of the journals where such citations come from. It is a variant of the eigenvector centrality measure used in network theory.

**[www.journalmetrics.com/](http://www.journalmetrics.com/)**

### **Advantages of CiteScore metrics**

#### **Comprehensive <b>Transparent Transparent Transparent Current**

**Based on Scopus**, the world's broadest abstract and citation database

CiteScore metrics will be available for **all serial titles, not just journals**

CiteScore metrics could be **calculated for portfolios**

CiteScore metrics will be available for **free**

CiteScore metrics are **easy to calculate for yourself**

The **underlying database is available** for you to interrogate

CiteScore Tracker is **updated monthly**

**New titles** will have CiteScore metrics the year after they are indexed in **Scopus** 

### **CiteScore 2015 and Impact factor**

![](_page_18_Figure_2.jpeg)

2015 Impact Factor and 2015 CiteScore

CiteScore 2015

#### Comparison of CiteScore™, CiteScore™ Tracker and Impact Factor

![](_page_19_Picture_153.jpeg)

### **Analysis tools - Journals**

#### Compare sources

![](_page_20_Picture_12.jpeg)

### **Article-level bibliometrics**

![](_page_21_Picture_2.jpeg)

**Citation Benchmarking** ℅ 98th percentile Compared to Multidisciplinary articles of the same age Ø Indicates how many times a paper was cited (according to data in Scopus)

Indicates how well the paper is doing in comparison to others in the same field. The numerator contains the number of citations and the denominator contains the expected citation count, typical for an average paper in the field. FWCI above 1 indicates the paper is above average. Data from SciVal.

Indicates how the paper compares with others. Citation data is collected for a period of 18 months and is compared with at least 2.5k papers of the same type and from the same field.

![](_page_21_Picture_7.jpeg)

This shows how many Mendeley users have this paper in their libraries. It's an indication on readability of the paper.

#### **Novelty: PlumX Metrics**

- Usage A way to signal if anyone is reading the articles or otherwise using the research. Usage is the number one statistic researchers want to know after citations.
	- **Examples: clicks, downloads, views, library holdings, video plays**
- Captures Indicates that someone wants to come back to the work. Captures can be an leading indicator of future citations.
	- **Examples: bookmarks, code forks, favorites, readers, watchers**
- Mentions Measurement of activities such as news articles or blog posts about research. Mentions is a way to tell that people are truly engaging with the research.
	- **Examples: blog posts, comments, reviews, Wikipedia links, news media**
- Social media This category includes the tweets, Facebook likes, etc. that reference the research.
	- **Examples: +1s, likes, shares, tweets**
- Citations This is a category that contains both traditional citation indexes such as Scopus, as well as citations that help indicate societal impact such as Clinical or Policy Citations
	- **Examples: citation indexes, patent citations, clinical citations, policy citations**

**PlumX Metrics** are comprehensive, item-level metrics that provide insights into the ways people interact with individual pieces of research output:

- Visualizes scholarly engagement
- Includes 5 categories of metrics
- Designed to communicate engagement without a score **PlumX in Scopus:**

![](_page_23_Figure_6.jpeg)

**©PLUMX** 

**Usage** Clicks: 814 Abstract Views: 960 HTML Views: 192 Link-outs: 131

#### **Captures**

Exports-Saves: 72 Readers: 86

#### **Mentions**

**Blog Mentions: 3** Comments: 8 Links: 1

- **Social Media**
- Shares: 23 Likes: 12  $+1s:9$ Score: 4
- Tweets: 114

**Citations** 

**Clinical Citations: 4** Citations: 298

see details

#### **Novelty: PlumX Metrics**

![](_page_24_Picture_2.jpeg)

![](_page_24_Picture_18.jpeg)

#### Citations

CrossRef - Citation Indexes: 198

### **Analysis tools - authors**

![](_page_25_Picture_12.jpeg)

javascript:submitAuthorFormForClickedLinks('HirschSingleButton');

![](_page_26_Picture_0.jpeg)

# **Profiles in Scopus**

![](_page_26_Picture_2.jpeg)

# **Institutional profiles in Scopus**

- Each institution with at least one affiliated author is given a unique ID numer to which all papers published in indexed journals are linked, assuming an author indicated this affiliation as his/hers;
- Profile of an institution includes:
	- **Complete name and its variations, including local language names** and former versions, as well as mis-spelled;
	- Current address:
	- Number and a list of all documents, patents and affiliated authors;
	- List of co-authors' institutions and countries, as well as a list of journals in which affiliated authors publish;
	- Information about research fields covered by the affiliated authors.

# **Author profiles in Scopus**

- Each author is assigned a unique ID numer, to which all his papers, books and patents are linked once they are added to Scopus;
- Author's profile includes:
	- Name and surname, including all aliases and alternative names (including spellig errors, maiden surnames etc.);
	- **EXTE** Affiliation indicated in the most recent indexed publication;
	- Number of documents, citations and co-authors list and number (up to 150);
	- Current value of h-index along with tools for its analysis;
	- **EXECUTE:** List of documents:
	- Information regarding schorarly activity (period of time) and field of research.

# **ORCID - Open Researcher and Contributor ID**

![](_page_29_Picture_2.jpeg)

- •Unique and free-of-charge individual researcher ID number;
- •Allows to track academic and research career, achievements and resulting publications;
- •Can be synchronized with Scopus.

http://orcid.org/

![](_page_30_Picture_0.jpeg)

![](_page_30_Picture_2.jpeg)

- •Aim: I would like to list the recent publications about climate change
- •Additional conditions:
	- only care about the past 1 year
	- **. only review publications**

- •Aim: I would like to find the author profile of Jean-Pierre Sauvage who won the Nobel Prize in Chemistry in 2016
- •Additional conditions:
	- Only the last 3 years publication are interesting to me
	- **. I would like to export them**

- •Aim: the connection between children" allergy and pets
	- Close relation between "children" and "pets" in the abstract
	- **E** Anywhere allergy

Advanced search: ABS ( "children" W/5 "pets" ) AND ALL ( "allergy" )

"Next month I am going to travel to a conference in Berlin. I would like to see who published articles in connection with road traffic noise from the city of Berlin."

Advanced search:

 AFFILCITY(berlin) AND TITLE(noise) AND("road traffic")

# **Find an appropriate journal**

#### • <http://journalfinder.elsevier.com/>

#### **ELSEVIER**

#### Find the perfect journal for your article

Elsevier® Journal Finder helps you find journals that could be best suited for publishing your scientific article. Please also consult the journal's Aims and Scope for further guidance. Ultimately, the Editor will decide on how well your article matches the journal.

Powered by the Elsevier Fingerprint Engine™, Elsevier Journal Finder uses smart search technology and field-of-research specific vocabularies to match your article to Elsevier journals.

Send us feedback

Simply insert your title and abstract and select the appropriate field-of-research for the best results.

![](_page_35_Picture_39.jpeg)

# **Thank you for your attention!**

**More information:**

**[www.elsevier.com/solutions/scopus](https://www.journalmetrics.com/)**

**[www.journalmetrics.com/](https://www.journalmetrics.com/)**

**Please direct any questions or comments to: Dénes Kocsis PhD denes.kocsis@gmail.com**

![](_page_36_Picture_6.jpeg)